## **Előszó**

Üdvözöljük a Colposcope System használatában.

Tisztelt Ügyfelünk, először is köszönjük, hogy megbízik és használja ezt a cégünk által gyártott rendszert. Ez egy képmunkaállomás-elvezető rendszer, amely ötvözi a számítástechnikát és a kolposzkóp technológiát.

A rendszer szakszerűbb kezeléséhez elkészítjük a részletes felhasználói kézikönyvet. Kérjük, figyelmesen olvassa el ezt a kézikönyvet és minden egyéb információt, amikor először telepíti és használja a rendszert.

A piac és a vásárlói igények kielégítése érdekében termékünket (beleértve a hardvert és szoftvert is) folyamatosan frissítjük. Azonnal bejelentjük, ha módosítunk. Előre is köszönöm, ha bármilyen hiba vagy mulasztás után kijavítja.

A kézikönyv tartalmát szerzői jogi törvény védi. A vállalat előzetes írásos engedélye nélkül senki sem foglalkozhat ezzel a kézikönyvvel, nem készíthet fényképet vagy fordíthat le más nyelvekre.

**Kiadás:V2.2.2-SD**

## **Fontos figyelmeztetés**

Kérjük, azonnal forduljon szervizközpontunkhoz, ha bármilyen kérdése van, vagy releváns információra van szüksége. Mérnökünk minden segítséget megad, amire szüksége van.

A helyes használat meghosszabbítja a műszer élettartamát, így a hatékonyság a legnagyobb mértékben meghosszabbítható.

A rendellenes működés káros lehet a műszerre és az emberi szervezetre. Vállalatunk nem vállal felelősséget az emberi testet vagy a műszert ért rendellenes állapotokért vagy sérülésekért, amelyeket a jelen kézikönyvben meghatározottak szerint szigorúan tiltott műveletek okoznak. Ugyanakkor cégünk a jövőben sem lesz felelős az esetleges biztonságért, megbízhatóságért vagy teljesítményért. Az ebből eredő bármilyen hiba érvényteleníti a garanciát.

A rendszer használata előtt olvassa el a "biztonsági követelmények", "figyelmeztetés" és a különleges figyelmeztetéseket " $\hat{\triangle}$ "a tartalmat gondosan.

# **Tartalom**

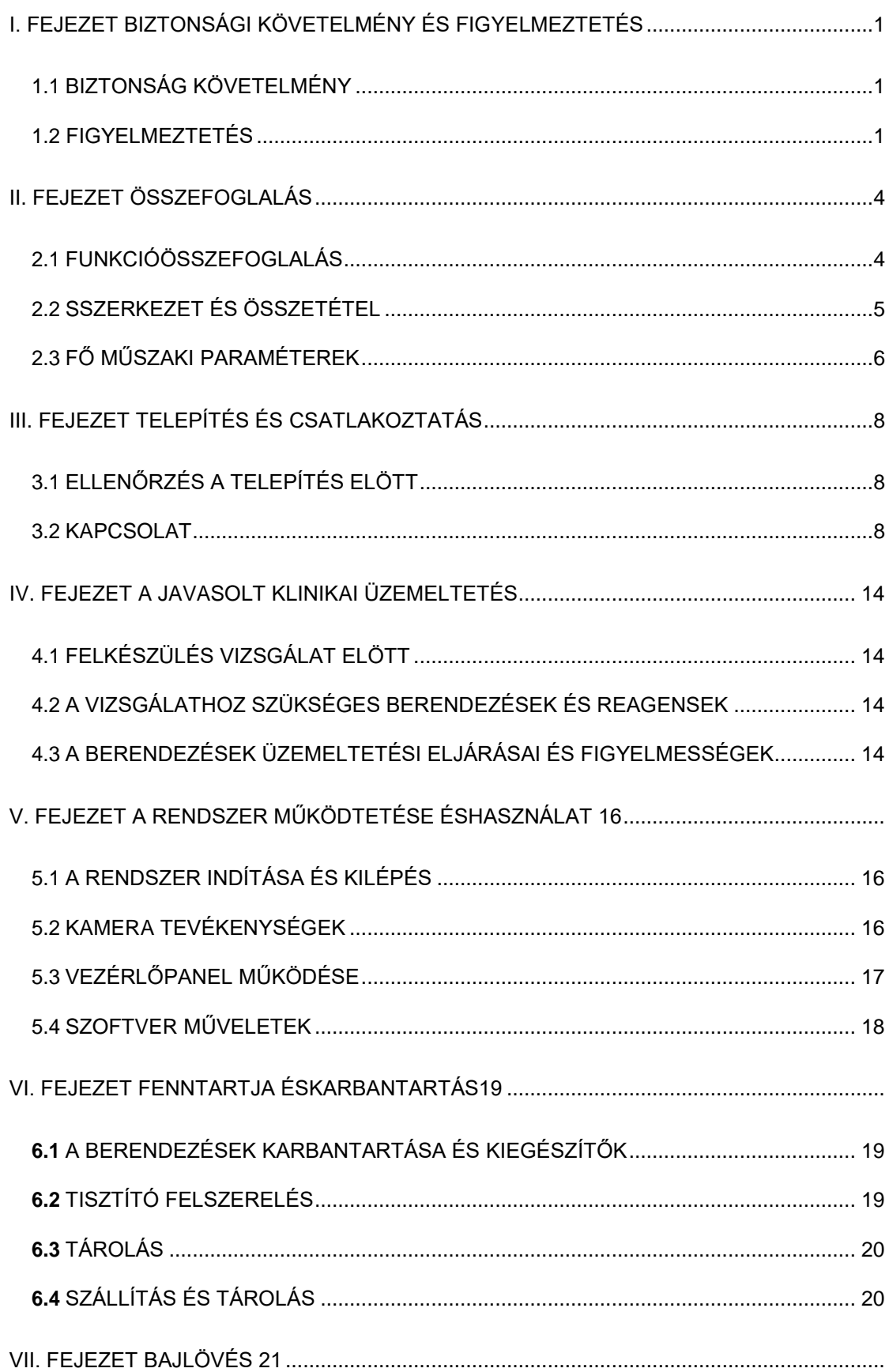

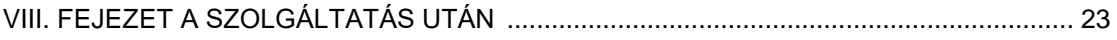

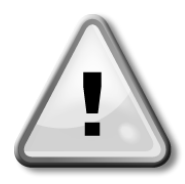

## **I. fejezet Biztonsági követelmények és Figyelmeztetések**

**(Használat előtt figyelmesen olvassa el a fejezetet)**

## <span id="page-4-1"></span><span id="page-4-0"></span>**1.1 Biztonsági követelmény**

- ⚫ A készülék megfelel az IEC60601-1 és IEC60601-1-1 biztonsági követelményeinek.
- ⚫ A készülék csak akkor tudja garantálni a biztonságot és a korrekciót, ha a cégünk által szállított készülékhez csatlakozik, más cég által szállított készülékhez nem.
- ⚫ A készülék egy alkalommal egy beteg számára használható.
- ⚫ A körveszély elkerülése érdekében ügyeljen a jel minőségére. A műszer csak a tápegység aljzat földelésének védelmével csatlakozik, ha a tápcsatlakozó nincs a földelő vezetékhez csatlakoztatva, kérjük, ne használja ezt az aljzatot.
- ⚫ A készülék elektromos berendezései a betegkörnyezetben is használhatók .
- ⚫ A berendezés használata előtt kérjük, szigorúan ellenőrizze a javallatokat, az ellenjavallatokat és a lehetséges mellékhatásokat.
- ⚫ Az elektromágneses mezők zavarhatják a rendszer normál működését. Ezért győződjön meg arról, hogy a külső eszköz megfelel az EMC-követelményeknek. A röntgenkészülék vagy a mágneses rezonancia készülék lehetséges interferenciaforrás, mivel nagy intenzitású elektromágneses sugárzást tudnak kibocsátani. Eközben távol a mobiltelefonoktól vagy más kommunikációs berendezésektől.

## <span id="page-4-2"></span>**1.2 Figyelem**

- ⚫ A készüléket csak képzett egészségügyi személyzet használhatja a meghatározott használati helyzetekben. Nem felhatalmazott személyzet, vagy képzetlen személyzet nem végezhet semmilyen műveletet a berendezéssel
- ⚫ Tilos anesztetikum, gyúlékony és robbanásveszélyes környezetbe helyezni, tűz vagy robbanás esetén.
- ⚫ Tilos a berendezés burkolatának engedély nélküli kinyitása, ellenkező esetben áramütés veszélye áll fenn. A berendezés karbantartása vagy frissítése után

kell történnie

- ⚫ A berendezést csak képzett orvos használhatja. Az orvosnak jó műtéti készséggel kell rendelkeznie, és rendelkeznie kell az alapvető klinikai ismeretekkel is.
- ⚫ A nőgyógyászati vizsgálatot nem szabad kolposzkópos vizsgálat előtt elvégezni.
- ⚫ Pap kenet, tisztasági és trichomoniasis, penészgomba vizsgálatot az általános járóbetegben a tervezett időpont előtt el kell végezni.
- ⚫ A kolposzkópos vizsgálat csak másodlagos eszköz, az eredmények nem a végeredmény, más teszteket kell kombinálni az eredmény meghatározásához, végső soron az ok meghatározásához.
- ⚫ Az áramütés elkerülése és a berendezés meghibásodásának csökkentése érdekében a vizet nem lehet berendezéssé alakítani. Ha folyadék kerül a gépre, azonnal állítsa le a gépet, és azonnal forduljon szervizünkhöz.
- ⚫ Használat előtt ellenőrizni kell az összes kábelt, figyelmeztetés szükséges, hogy a kábelek ne fonódjanak össze a páciens nyakán, azonnal ki kell cserélni a rossz kábelt és a csatlakozót.
- ⚫ A kolposzkóp lencséi precíziós optikai műszerek, bármilyen leszállás, ütközés lencse vagy optikai tengely eltolódást okozhat, így a kép nem tiszta és nem használható.
- ⚫ A nagyszámítógép bezárásának helytelen módja befolyásolja a szokásos szoftverhasználatot, sőt a rendszer szoftverfunkcióit is károsítja.
- ⚫ Kerülje a fényképezőgépek használatát erősen világos helyen a képalkotáshoz, például erős fényforrás, nap stb.
- ⚫ A kameraberendezések használata során a lehető legtávolabb az RFvonalaktól, mint például az audio- vagy videoforrástól.
- ⚫ Ne mentse a rekordokat a rendszerlemezre és a telepítési könyvtárba.
- ⚫ Az adatok biztonsági mentésekor más műveletek nem engedélyezettek, vagy befolyásolják a sebességet, vagy akár összeomláshoz is vezethetnek.
- ⚫ A tiszta nyomtatási minőség érdekében először nyomtassa ki a tesztoldalt, miután az új patront behelyezte az igazításhoz. A nyomtatási minőség pedig hatékonyan javítható, ha kiváló minőségű tintasugaras papírt használ a diagnosztikai jelentés nyomtatásához.
- ⚫ Normál használat közben a berendezés áramellátása hirtelen lekapcsol, nem okoz sérülést a kezelőnek vagy a betegnek. Kérjük, kövesse a használati útmutatót a működő berendezés leállításához, ha újra bekapcsolja, működtesse a berendezést a szokásos módon a használati útmutató szerint.
- ⚫ Kivehető porózus dugó nem helyezhető a földre, a MAX terhelés: AC 10A/250V.
- ⚫ Kivehető porózus kimenet csak a rendszer berendezéséhez használható, külső berendezés csatlakoztatása nem lehetséges. Mások csatlakoztatása biztonsági

kockázatokhoz vezethet a szivárgás szuperpozíciója miatt.

- ⚫ Más további eltávolítható porózus dugóhoz vagy hosszabbítóhoz nem lehet hozzáférni
- ⚫ A berendezések, minden lehetséges cserealkatrész, tartozék és mindenféle kellék, amellyel a műszerek fel vannak szerelve, biztonságos működésének biztosítása érdekében kérjük, használja a cég által biztosított vagy kijelölt termékmodelleket.
- ⚫ Tartozékok és felszerelések kezelése

A csomagolóanyagokat a helyi hulladékkezelési szabályoknak megfelelően kell kezelni, ne hagyja, hogy gyermek hozzáérjen.

A berendezés élettartama 5 év. A berendezéseket és tartozékokat a vonatkozó szabályok szerint kell kezelni. Bármilyen kérdése van, forduljon cégünkhöz vagy ügynökségünkhöz.

⚫ Használati utasítás

A berendezés biztonságos használatának biztosítása érdekében tartsa be ezt a kézikönyvet. Ez a kézikönyv azonban nem helyettesítheti az ápolt betegek elismert műanyag tapasztalatait.

Kérjük, küldje el ezt a kézikönyvet a közeli berendezésben, hogy szükség esetén megkönnyítse az időben történő beszerzést.

## **II. fejezet Összefoglalás**

<span id="page-7-0"></span>A Colposcope rendszert cégünk kutatja és gyártja. Képes munkaállomás-kezelő rendszer, amely egyesíti a számítástechnikát és az elektromos kolposzkópot. Ez egy új termék, amely digitális képalkotási technológiát és kolposzkóp technológiát gyűjt össze. Nőgyógyászati vizsgálatra alkalmazzák. Ez a technológia eltér a hagyományos kolposzkópos vizsgálattól. Megszünteti az okuláris látást és áttöri az optikai kolposzkópos vizsgálat határát. Az orvosok csak a színes kijelzőn figyelik a fókuszt. Jó lámpaháza és nagy teljesítményű nagyított képei lehetővé teszik az orvos számára, hogy megtalálja az apró részleteket, és össze tudja gyűjteni, felnagyítani, lefagyasztani, tárolni, patológiásan elemezni és kinyomtatni a képernyőn megfigyelt képeket. Diagnosztika során használható, magas színvonalú szolgáltatást nyújtva az orvosoknak és a betegeknek.

## <span id="page-7-1"></span>**2.1 A funkció összefoglalása**

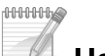

### **Hatály**

A klinikai vizsgálat a szeméremtest, a hüvely, a méhnyak és más részekkel.

10000006

### **Ellenjavallatok**

- ➢ Más nőgyógyászati hüvelyműtét a korábbi egynapos kolposzkópos vizsgálat előtt nem megengedett
- ➢ A kolposzkópos vizsgálat előtt két nappal tilos a hüvelyi gyógyszeres kezelés.
- ➢ Menstruációs időszakban kolposzkópos vizsgálat nem végezhető.

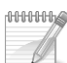

### **A berendezés jellemzői**

- ⚫ **Nagy felbontású és nagy felbontású digitális CCD**
	- ➢ Nagy felbontású színes digitális CCD.
	- ➢ Videó kimenet.
	- ➢ Gyors autofókusz és kézi fókuszvezérlés.
	- ➢ A fehéregyensúly automatikus beállítása.
- ⚫ **Egyedi fényforrás kialakítás**
	- ➢ LED fényforrással, állítható fényerő.

#### ⚫ **Állvány**

➢ Vadonatúj állvány, rugalmas kezelés, egyszerű használat, a felkar függőlegesen fel-le állítható.

#### ⚫ **Láb kapcsoló**

➢ Egyedülálló lábkapcsoló kialakítás, kényelmesebbé és rugalmasabbá teszi a képek rögzítését.

#### ⚫ **Vezérlő fogantyú**

- ➢ A vezérlőkar kialakításával, amikor kényelmetlen az egér használata, képes kezelni a képeket nagyítással és kicsinyítéssel, távoli fókuszálással, közeli fókuszálással és így tovább.
- ⚫ **Számítógépes képalkotási, adatkezelési és betegségelemzési képességek integrálva**
	- ⚫ Több nyelv, köztük kínai, angol, spanyol, orosz, vietnami, török stb. .
	- ⚫ Többfunkciós kezelőszoftver képmegfigyelésre, rögzítésre, videórögzítésre, fagyasztásra, szerkesztésre, jelentésnyomtatásra és tárolásra.
	- ⚫ Speciális szoftvercsomag, használható jelölésre, nagyításra és kicsinyítésre, részleges nagyításra stb. . Az ecetsav reakció visszaszámláló funkciójával, alkalmazható kolposzkópos vizsgálat és műtéti kezelés dinamikus megfigyelésére.
	- ⚫ Bőséges esetadatbázis (akár 175 féle), elégedett esetek képei is hozzáadhatók, alkalmasak klinikai kontrasztra.
	- ⚫ Beépített szabványos esetjelentéssablon, kényelmes a szerkesztéshez és a nyomtatáshoz; támogatja a diagnosztikai jelentések és az RGB képnyomtatás különféle formátumait; Az orvos megtervezheti az esetjelentést.
	- ⚫ Ügyek keresése ügyszám, név és dátum alapján; Képmegjelenítés, adatmódosítás, mentés, újravizsgálat és videó visszajátszás a visszakeresett esetekre.
	- ⚫ Bőséges képadatot képes tárolni és biztonsági másolatot készíteni.
	- ⚫ Egygombos telepítőszoftver, támogatja a Win7 és a Win8 operációs rendszert.

#### ⚫ **Elhelyezett LCD képernyő (opcionális)**

➢ A kamera készülék 2,5 hüvelykes, nagy felbontású LCD képernyővel rendelkezik a kamera hátulján, valós időben figyelheti a dinamikus képeket.

### <span id="page-8-0"></span>**2.2 Szerkezet és összetétel**

Fényképezőgép LED fényforrás Kijelző nyomt  $\sqrt{ }$ Romote vezérlő targo nca Állván Számítóg ép

A rendszer kamerából, számítógépből, nyomtatóból, kocsiból áll. Számítógép, nyomtató és kocsi opcionális

Kép2-1

### <span id="page-9-0"></span>**2.3 Fő műszaki paraméterek**

- ⚫ **Kijelző képernyő**:A felbontás nem kevesebb, mint 1440\*900 pixel.
- ⚫ **Kiegészítő kijelző:**A felbontás legalább 320×240 pixel.
- **Tápegység:**  $AC220V \pm 10%$ ,  $50Hz \pm 2%$ .

AC  $100V \sim 240V$ ,  $50Hz/60Hz \pm 2\%$  (kamera felszerelés).

- ⚫ **Bemeneti teljesítmény:**legfeljebb 280 VA. A fényképészeti berendezés 20 VA.
- ⚫ **Kamera:**digitális színes CCD, automatikus fókusz; pixel 800 000. Nagyítási idők legalább 216-szor.
- ⚫ Ennek a berendezésnek nincs alkalmazási funkciója.
- ⚫ Ennek a berendezésnek nincs kimeneti funkciója.
- ⚫ **Munkakörnyezet:**

Környezeti hőmérséklet: +5℃~+40℃

Relatív páratartalom: ≤85% légköri nyomás: 700hpa~1060hpa

- ⚫ **Szükséges PC konfiguráció**
	- ➢ CPU kétmagos 2,4 GHz feletti CPU
	- ➢ belső tárhely legalább 2G
	- ➢ merevlemez-terület a szoftvertelepítéshez legalább 100 GB
	- $\triangleright$  alaplap PCI-E foglalattal.
	- ➢ Felszerelés: legalább 1440\*900 dpi;
- ⚫ **Rendszer:**WINDOWS 7, WINDOWS 8, WINDOWS 8.1 operációs rendszer.
- ⚫ **Mozgatható állvány:**Felemelhető vagy süllyeszthető. A kamera manuálisan 360°-ban elforgatható.
- ⚫ **Fényforrás:**
	- ➢ A fényforrás fényereje állítható, a munkatávolságon belül a megvilágítás nem kevesebb, mint 1200 Lux.
	- ➢ A besugárzott felület hőmérséklete nem haladja meg a 41 ℃-ot.
- □ Munka távolság: Munkatávolság 200-400 mm, állítsa be a gyújtótávolságot, amíg tiszta képet nem kap.
- ⚫ **Biztonsági kategória:** fényképészeti felszerelés Ⅱ( )
- ⚫ folyamatos üzemű berendezések.
- ⚫ Közös felszerelés (nem haladásgátló megoldás).
- ⚫ A berendezés nem használható éghető érzéstelenítő keverékben levegővel vagy oxigénnel vagy nitrogén-oxid gázkeverékkel, éghető gázok altatásban.

## **III. fejezet Telepítés és csatlakoztatás**

### <span id="page-11-1"></span><span id="page-11-0"></span>**3.1 Telepítés előtt ellenőrizze**

- ⚫ Vegye ki a készüléket a dobozból, helyezze biztonságos, biztonságos és jól megfigyelhető helyzetbe, majd rögzítse az alsó univerzális kereket
- ⚫ Ellenőrizze a véletlenszerű alkatrészeket a csomagolási listának megfelelően, hogy biztosítsa az alkatrészek sértetlenségét.

## <span id="page-11-2"></span>**3.2 Kapcsolat**

### **3.2.1 Állvány összeszerelés**

➢ Szerelje be az állványt az alapba, szerelje fel a 2-es állványt az 1-es állványhoz:

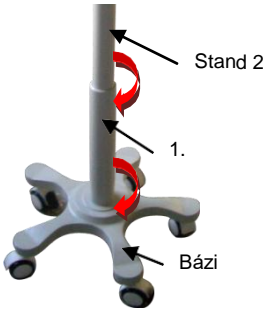

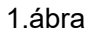

➢ Illessze be a vezérlővezeték Remo fejeit az alap aljába, például a 2. ábrán, a felső konzol furatból, a 3. ábrán látható módon:

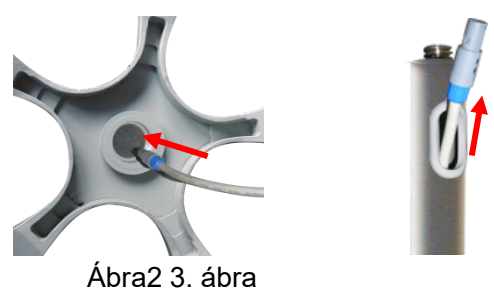

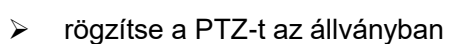

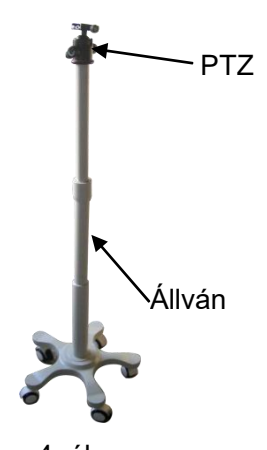

4. ábra

➢ Nyissa ki a szoros zárat az állvány megfelelő magasságának beállításához, majd zárja le a szoros zárat

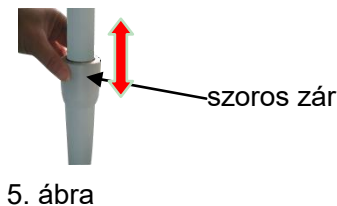

➢ Oldja ki a gombot, és vegye le a kamerakészülék rögzített lemezét:

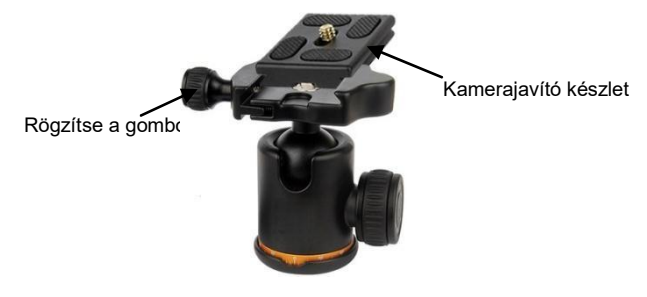

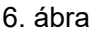

➢ Rögzítse a kamerakészletet a rögzítőlapra, az óramutató járásával megegyező irányú csavarokkal húzza meg a csavart, beszerelés után emelje

ki.

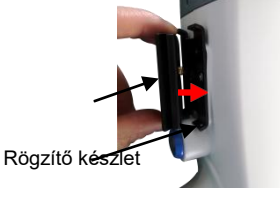

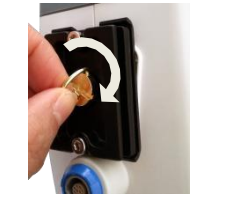

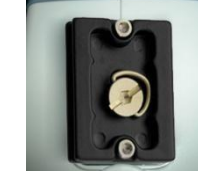

Rögzítő tábla

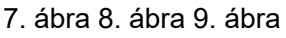

➢ Helyezze vissza a fényképezőgépet a tartóba, és rögzítse a gombot.

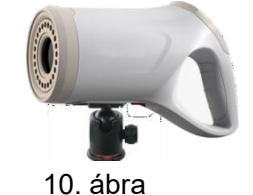

➢ A tartó beállításának funkcióját lásd az alábbiakban. A golyós rögzítő gomb és a vízszintes elforgatás rögzítő gombjának reteszelő erejének beállításához a kamera elforgatása bármilyen szögben elforgatható.

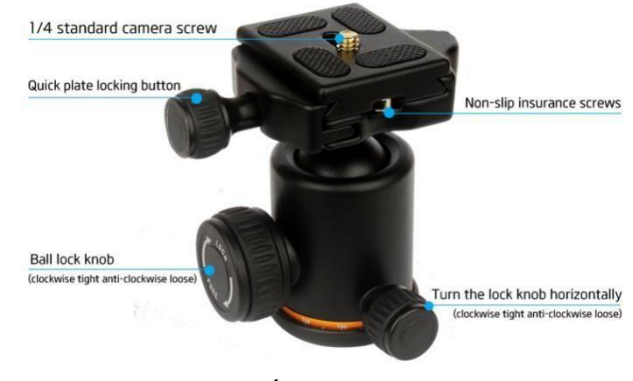

Ábra11

## **3.2.3 Összeszerelő kocsi összeszerelés**

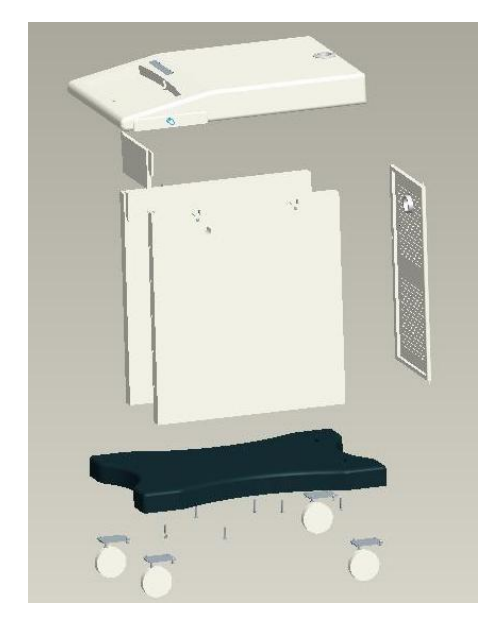

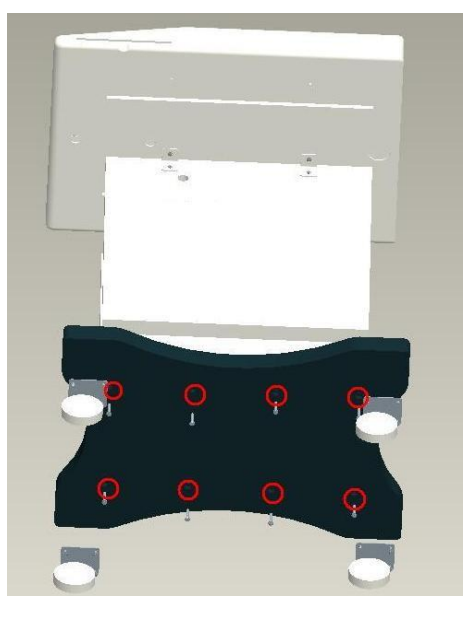

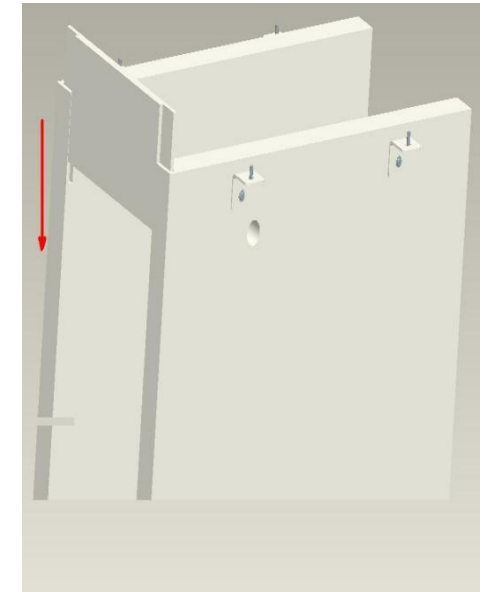

 $(1)(2)(3)$ 

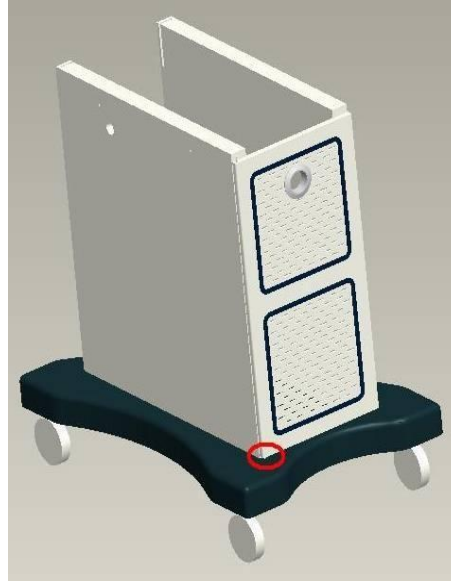

④⑤⑥

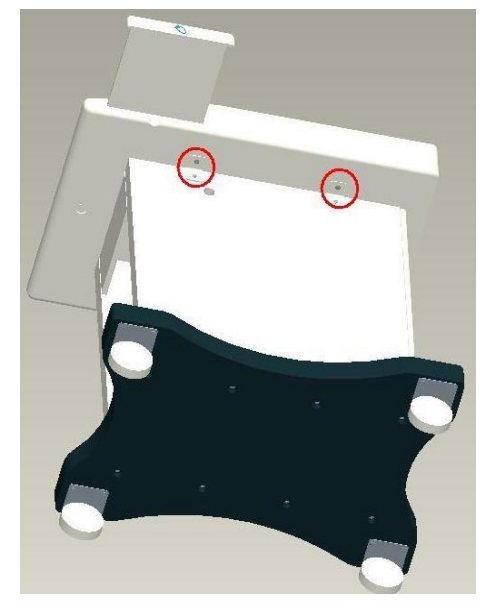

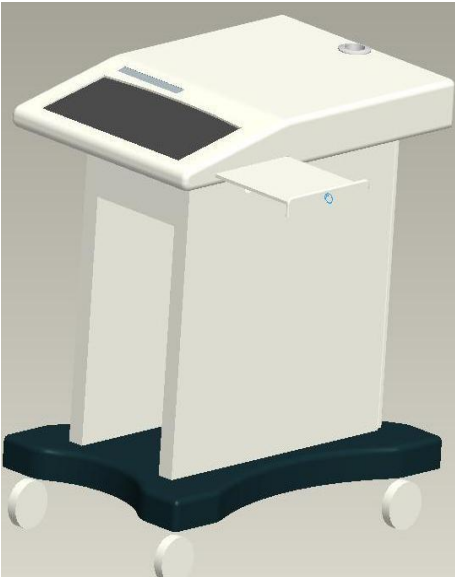

12. ábra

Kész kép az alábbiak szerint:

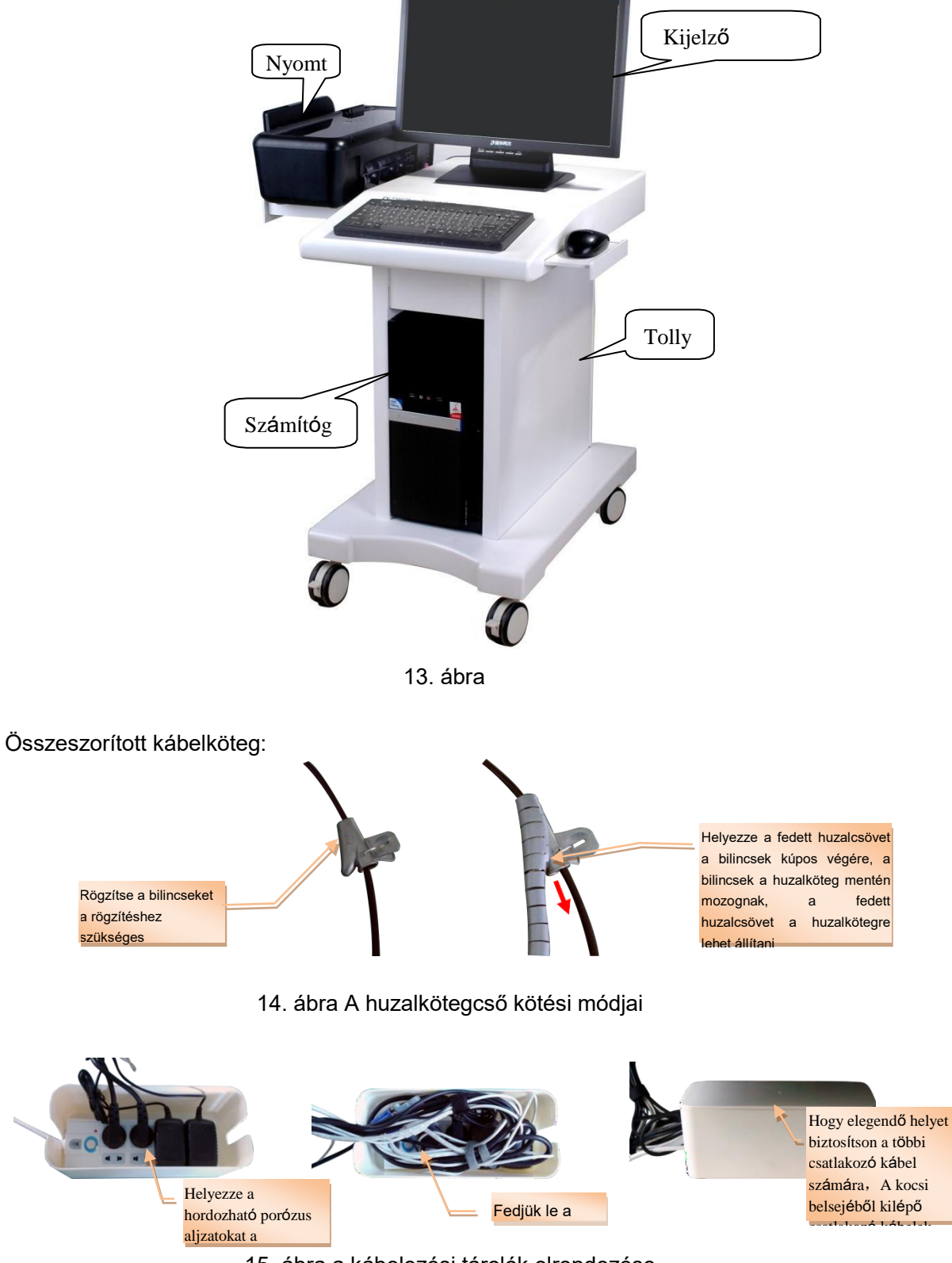

15. ábra a kábelezési tárolók elrendezése

A huzalköteg elrendezéséhez a 16. ábra szerint. A vezetékköteg cső kötési módjait lásd a 14. ábrát, a kábelezési tárolók elrendezését lásd a 15. ábrát

#### **Értesítés:**

- ⚫ **A kábelezési tárolóhelyet biztonságos helyen kell tartani, nehogy víz ömljön ki és ne lépjen rá.**
- ⚫ **Nincs ütközés és verés**
- Semmit nem lehet a kábelezési tárolóra tenni.
- ⚫ **Csak a rendszer és az aljzat által konfigurált tárolókábelek.**
- ⚫ **A felső fedél kinyitása előtt húzza ki a tápfeszültséget.**
- ⚫ **A hordozható porózus aljzat csak ezzel a berendezéssel használható.**

#### **csatlakoztatás A teljes gép hatékonysága:**

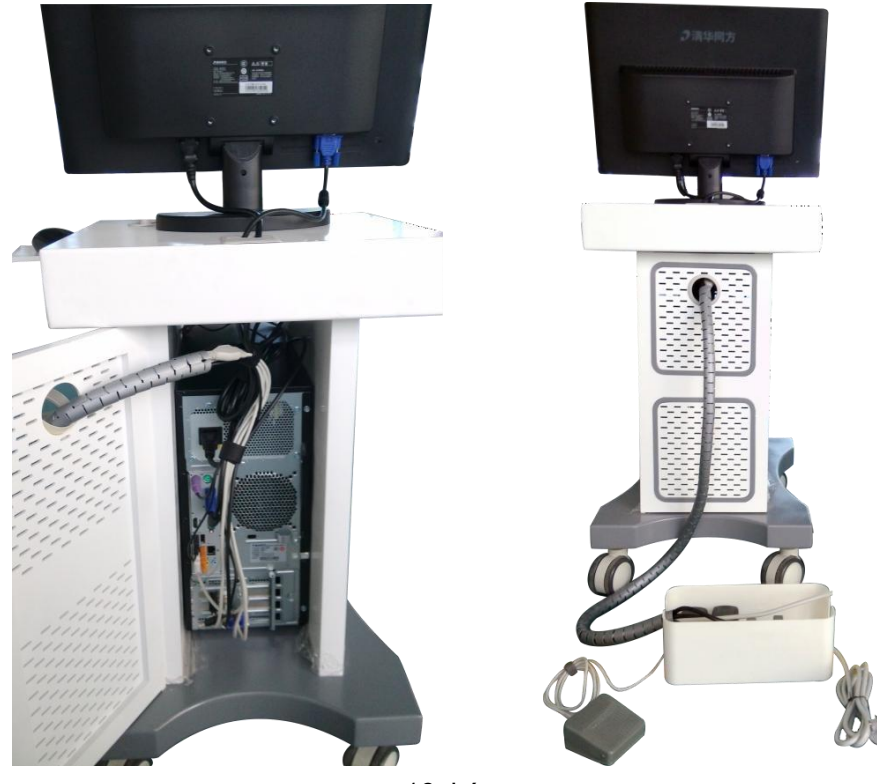

16. kép

### **3.2.4 Hardver és szoftver összekapcsolása**

Kérjük, olvassa el a telepítési kézikönyvet.

### **3.2.5 AC tápcsatlakozás**

- ⚫ Dugja be a három eres tápkábelt a berendezés váltóáramú csatlakozóaljzatába, a másikat pedig a berendezésnek megfelelő kivehető, porózus, háromeres hálózati aljzatba.
- ⚫ A megbízható földelés biztosítása érdekében csatlakoztassa a kivehető, porózus, háromeres tápdugót a háromeres váltóáramú konnektorba.
- **MEGJEGYZÉS: ——A berendezést külön kell csatlakoztatni a csatlakozódugóhoz, a csatlakozót nem lehet más elektromos berendezéssel megosztani. Azokon a területeken, ahol a feszültség instabil, használja a szabályozott tápegységet.**
	- **——A feltüntetett elektromos berendezéseket nem szabad a készülékhez csatlakoztatni.**
	- **——A műszereket könnyen vibráló vagy rázó helyre kell helyezni.**
	- **—— Hagyjon elegendő helyet a műszer körül a berendezés normál szellőzésének biztosításához.**
	- **——A berendezés működése közben normál munkakörülményekre van szükség.**

## **IV. fejezet A javasolt klinikai műtét**

### <span id="page-17-1"></span><span id="page-17-0"></span>**4.1 Felkészülés a vizsgálat előtt**

- 1. Kérdezzük a kórelőzményt, a menstruációs előzményeket a megfelelő vizsgálati idő kiválasztásához.
- 2. Trichomonas, gombás, Pap-kenet szűrés.
- 3. A fertőzésgyanús betegnek hüvelyi, méhnyakváladék tenyésztését kell elvégezni, és a pozitív felfedezőt a betegség állapotának megfelelően először meg kell gyógyítani.
- 4. A preoperatív 24 órás, hüvelyi nőgyógyászati vizsgálatot és egyéb műtéteket meg kell tiltani.
- 5. 48 órával a műtét előtt tilos a hüvelyi gyógyszeres kezelés, mert attól tartanak, hogy a gyógyszerek a hüvely és a méhnyak felszínére tapadnak, és befolyásolják a vizsgálati eredményeket.

### <span id="page-17-2"></span>**4.2 Berendezések és reagensek a vizsgálathoz**

- 1. Felszerelés: hüvelyi tükör, biopsziás csipesz, küret, géz csipesz, visszahúzó, géz, pamut törlőkendő és így tovább.
- 2. Reagens: 3%-os ecetsav és 1%-os jódoldat.

### <span id="page-17-3"></span>**4.3 A berendezések üzemeltetési eljárásai és Figyelmeztetések**

#### ⚫ **A berendezés működési eljárásai (például a méhnyakot)**

A betegek felveszik a húgyhólyag lithotómiás pozícióját, helyezik be a hüvelyi csipeszt, majd a sterilizált gézzel óvatosan töröljék le a méhnyak felszínén lévő nyálkát. Állítsa be a kamera pozícióját és ellenőrizze a távolságot (20 ~ 40 cm), majd állítsa be a kolposzkóp gyújtótávolságát, a szekvenciális expozíciós vizsgált pozíciók megváltoznak, azaz átalakul zóna, hám, vaszkuláris stb.

Vizsgálatkor a méhnyak felszínét 3%-os ecetsavoldattal kell bevonni, ecetsav szerepében az oszlophám ödémás, szőlőszerű formájú fehéres, a laphám enyhén sápadt, de nem olyan, mint a szőlő formái. Ily módon a nyaki laphám és az oszlophám azonosítása. A savpróba befejezése után használjon 1%-os jódoldatot egyenletesen eloszlatva a felületén

méhnyak, oszlophám nem festődik, az eredeti laphám sötétbarnára festődik, az epiteliális metaplázia laphámos metapláziája érettségük szerint eltérő festődést mutat különböző árnyalatokban. Az erek morfológiai változásainak pontosabb megfigyelése érdekében a zöld színszűrőt is használhatjuk az ellenőrzéshez. Mindeközben az ecetsav hatására a normál érösszehúzódás azonnal zsugorodni fog, míg a rendellenes erek nem mutattak változást, ezáltal segítve az erek természetének azonosítását.

#### ⚫ **Kolposzkópos vizsgálat figyelmébe**

- 1. Kerülje a kenőanyagok használatát, ha hüvelyi csipeszt helyez be.
- 2.A hüvelytágító eszközt vízszintes irányban kell elhelyezni, hogy elkerüljük a méhnyak horzsolásait
- 3. A legjobb vizsgálati idő 3%-os ecetsav esetén 10-20 másodperc.
- 4. Jód teszt, amely segít a kezdőknek elkerülni a téves diagnózist.
- 5. Teljesen szabaddá tenni a nyakat a téves diagnózis elkerülése érdekében.
- 6. Ne hagyja figyelmen kívül a régió átalakulásának elmozdulását.
- 7. A műtéti idő megválasztása
	- 1) Időkorlát nélkül a méhnyakrák gyanúja vagy rákmegelőző elváltozások esetén;
	- 2) A cervicalis léziók cső kívánatosságának megértése az ovuláció időszakához közel van vagy az ovulációs periódusban van;
	- 3) egyéb betegségek a menstruáció végét követő 2 hétben megfelelőek.

## **V. fejezet A rendszer működése és használata**

### <span id="page-19-1"></span><span id="page-19-0"></span>**5.1 A rendszer indítása és kilépése**

### ⚫ **A rendszer indítása**

- 1. Nyissa ki a kivehető porózus kimenet kapcsolóját;
- 2. Nyissa ki a berendezés tápkapcsolóját;
- 3. Nyomja meg a számítógép bekapcsoló gombját $\bigcup_i$
- 4. Helyezze be az intelligens kártya "kulcsot" a számítógép USB interfészébe
- 5. Indítsa el a Windows operációs rendszert, a "colposcope" szimbólumok megjelennek az asztalon, kattintson duplán a szimbólumokra, majd belép a rendszer felületére.

### ⚫ **Kilépési rendszer**

- 1. Lépjen ki a "kolposzkópiai rendszerből", zárja be a WINDOWS operációs rendszert;
- 2. Kapcsolja ki a kijelző tápellátását;
- 3. Zárja le a kivehető porózus aljzatos kapcsolót.
- **MEGJEGYZÉS: —— A szoftverrendszer rossz kikapcsolásának módja befolyásolja a napi használatot, vagy akár károsíthatja a rendszer szoftverfunkcióit.**
	- **—— A "Dongle"-t megfelelően kell tartani, nem lehet sérült vagy hiányzik. a "kulcs nélküli" szituáció alatt a rendszer csak működését tudja demonstrálni.**

### <span id="page-19-2"></span>**5.2 Kamera műveletek**

Ez a két gomb a kézi táblán, nagyításhoz és kicsinyítéshez használható:

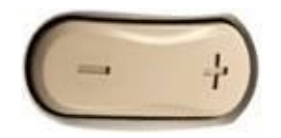

### 5-1. ábra

- ⚫ +Nagyítás megfigyelni (nagyítani)
- ⚫ -Csökkentse megfigyelni (kicsinyíteni)

### <span id="page-20-0"></span>**5.3 Vezérlőtábla működése**

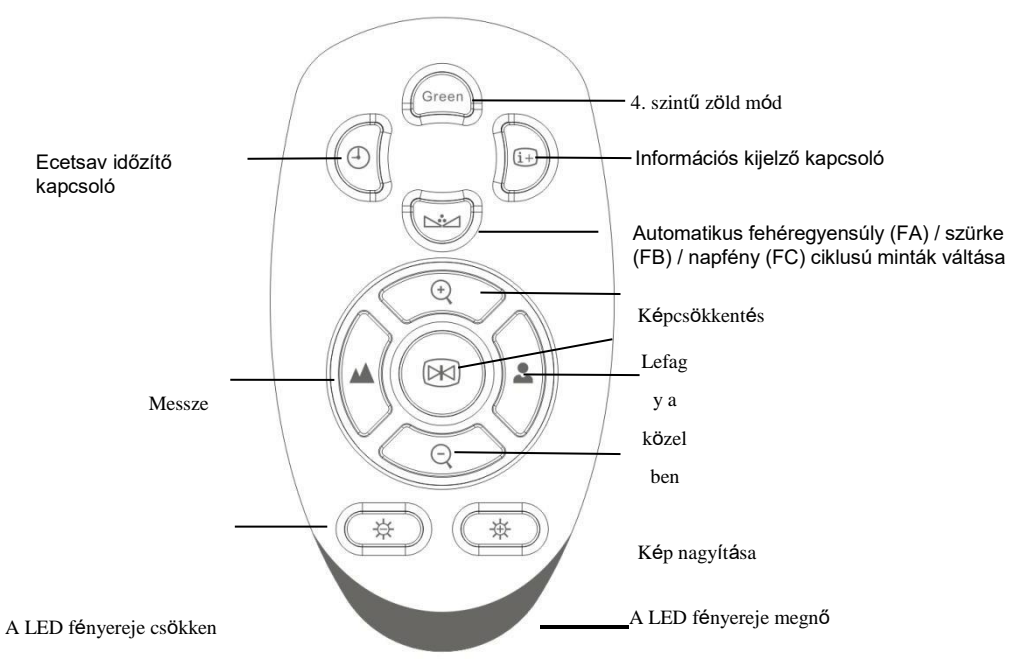

Az orvos a vezérlőpanel segítségével nagyítási, kicsinyítési, távoli, közeli műveleteket végezhet.

#### 5-2 ábra fogantyús vezérlőpanel

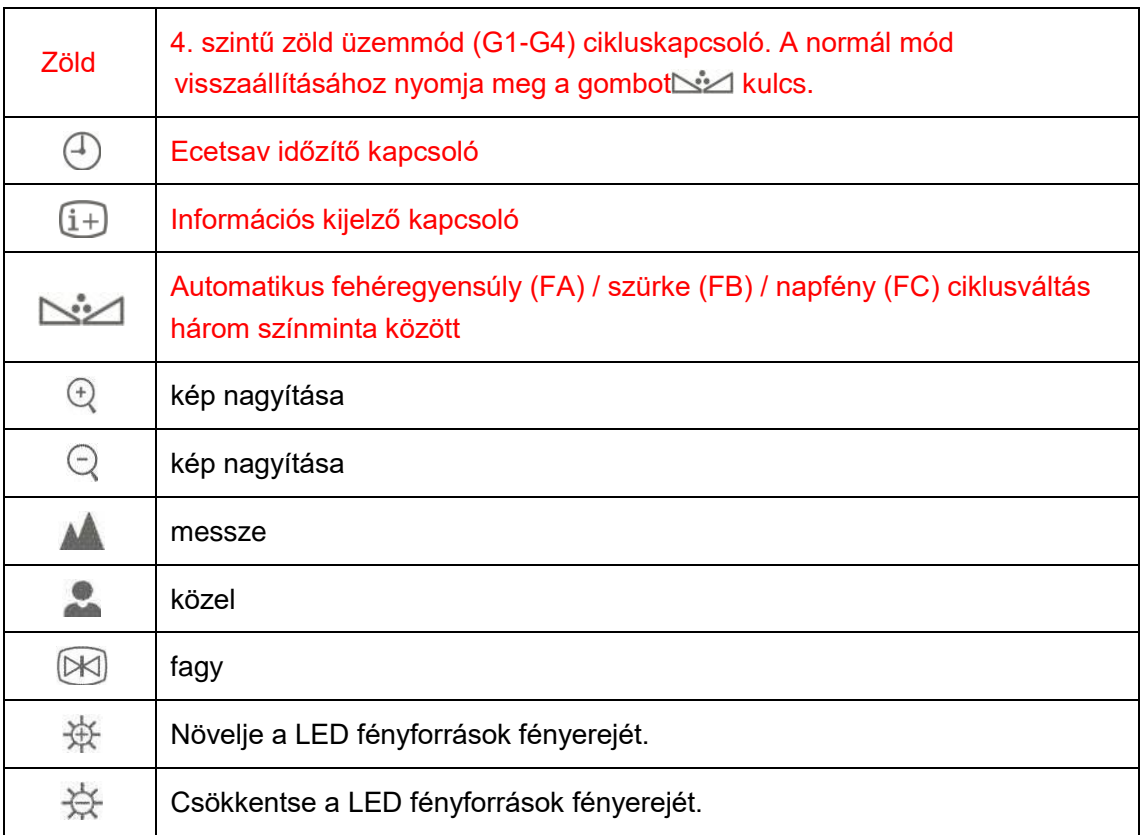

## <span id="page-21-0"></span>**5.4 Szoftverműveletek**

Kérjük, olvassa el a telepítési kézikönyvet.

## **VI. fejezet Karbantartás és karbantartás**

<span id="page-22-0"></span>A berendezés megfelelő működésének biztosítása, a berendezés élettartamának meghosszabbítása érdekében ügyeljen a karbantartásra és a karbantartásra.

### <span id="page-22-1"></span>**6.1 Berendezések és tartozékok karbantartása**

A normál biztonság érdekében a berendezéseket és tartozékokat 6 havonta el kell fogadni egy megelőző ellenőrzést (beleértve az ellenőrzést és a biztonsági ellenőrzés elvégzését) és a karbantartást, ezzel bizonyítva, hogy a berendezés megfelelően működik, jó állapotban van. Ennek érdekében az egészségügyi személyzet és a betegek biztonságban vannak, és megfelelnek a szükséges klinikai pontosságnak.

- 1. Győződjön meg arról, hogy a berendezés földelése jó.
- 2. Vegye figyelembe, hogy a helyi elektromos hálózat feszültség-ingadozásai, ha túllépik a megengedett tartományt, új szabályozási berendezést javasoltak.
- 3. Engedély nélkül ne nyissa fel a berendezés burkolatát, hogy elkerülje a felesleges problémákat.
- 4. a tartozékokat óvatosan kell venni, ne dobja, üsse, húzza, nem tartalmaz maró vegyszert törölje le!
- 5. A melléklet csatlakoztatási idejének csökkentése az élettartam meghosszabbítása érdekében.
- 6. A kamera felszerelését tiszta, pormentes és stabil helyen kell elhelyezni. Cégünk nem vállal garanciát, ha a lencsét a hiba okozza.
- 7. Ha a berendezést nem használja, kérjük, takarja le a porvédő fedelet
- 8. A berendezéseket és tartozékokat a kalibrációs ciklus előírásainak megfelelően a kórházban kell átvizsgálni, a vizsgálati időszak letelte után kérjük, forduljon a gyártóhoz. Javasoljuk, hogy a felhasználók ellenőrizze a berendezések és tartozékok napi működését, hogy valamilyen kezelést végezzenek; és félévente végezzen átfogó műszaki vizsgálatot a mechanikai sérülések és kábelsérülések kimutatására.
- 9. Ezt a műszert rendszeresen karban kell tartani a kórház vonatkozó rendelkezéseinek megfelelően
- 10. Ha a berendezések és tartozékok élettartama lejárt, a vonatkozó rendelkezéseknek megfelelően kezelje az elektronikai hulladékot.

### <span id="page-22-2"></span>**6.2 Takarító felszerelés**

### **6.2.1 Felszerelés**

**FIGYELMEZTETÉS: Tisztítás előtt kapcsolja le az elektromos hálózatot.**

- 1. A tisztítóberendezések használhatnak általánosan használt kórházi tisztítószereket és nem korrozív folyékony mosószereket, de vegye figyelembe, hogy ezek közül sokat használat előtt hígítani kell, kérjük, kövesse a tisztítószer gyártójának utasításait.
- 2. Kerülje az alkohol alapú, amino- vagy aceton alapú tisztítószer használatát.
- 3. A műszerházat és a képernyőt porszennyezéstől mentesen kell tartani, puha ronggyal vagy átitatódott szivaccsal törölje le.

#### **Megjegyzés: Ne öntse a folyadékot a gépre, ügyeljen arra, hogy ne kerüljön folyadék bele.**

- 4. Tilos acél drótkefe vagy fémpolírozó dörzsölő anyagok használatát, amelyek károsíthatják a műszerfalat és a kijelzőt.
- 5. Ha a kábelcsatlakozók időnként nedvesek, használjon desztillált vagy ionmentesített vizes öblítést, majd 40 ℃ és 80 ℃ közötti száraz környezetben legalább egy órát.

#### **6.2.2 Fényképezőgép készlet**

- 1. A fényképezőgép tisztítása közben ne használjon maró vagy súroló hatású tisztítószereket. Kérjük, használjon száraz ruhát a tisztításhoz. Erős szennyeződés esetén használjon semleges tisztítószert, óvatosan törölje le.
- 2. Kérjük, gondosan tisztítsa meg a lencse felületét; Kérjük, ne használjon erős vagy súroló hatású tisztítószereket a lencsefelület mosásához. Használjon lencsetisztító papírt vagy alkoholba mártott vattakorongot.

### <span id="page-23-0"></span>**6.3 Tárolás**

Ha az eszközöket hosszú ideig nem használja, törölje le, és tegye a dobozba, és tárolja száraz és tiszta helyen.

### <span id="page-23-1"></span>**6.4 Szállítás és tárolás**

**Szállítás:**A műszernek kerülnie kell az esőt és a havat, gázkeverékes terhelés esetén nem lehet benne korrodáló, és engedéllyel bármilyen szállítást használ. mód.

**Tárolás**: A teljesen becsomagolt terméket szellőző, nem korrozív anyagú, száraz, erős mágneses tér mentes raktárban kell tárolni.

#### **Szállítási és tárolási környezeti feltételek:**

hőmérséklet: -40 ~ 55 ℃ Légköri

nyomás: 500 ~ 1060 hpa Relatív

páratartalom: ≤ 95%

# **VII. fejezet Hibaelhárítás**

<span id="page-24-0"></span>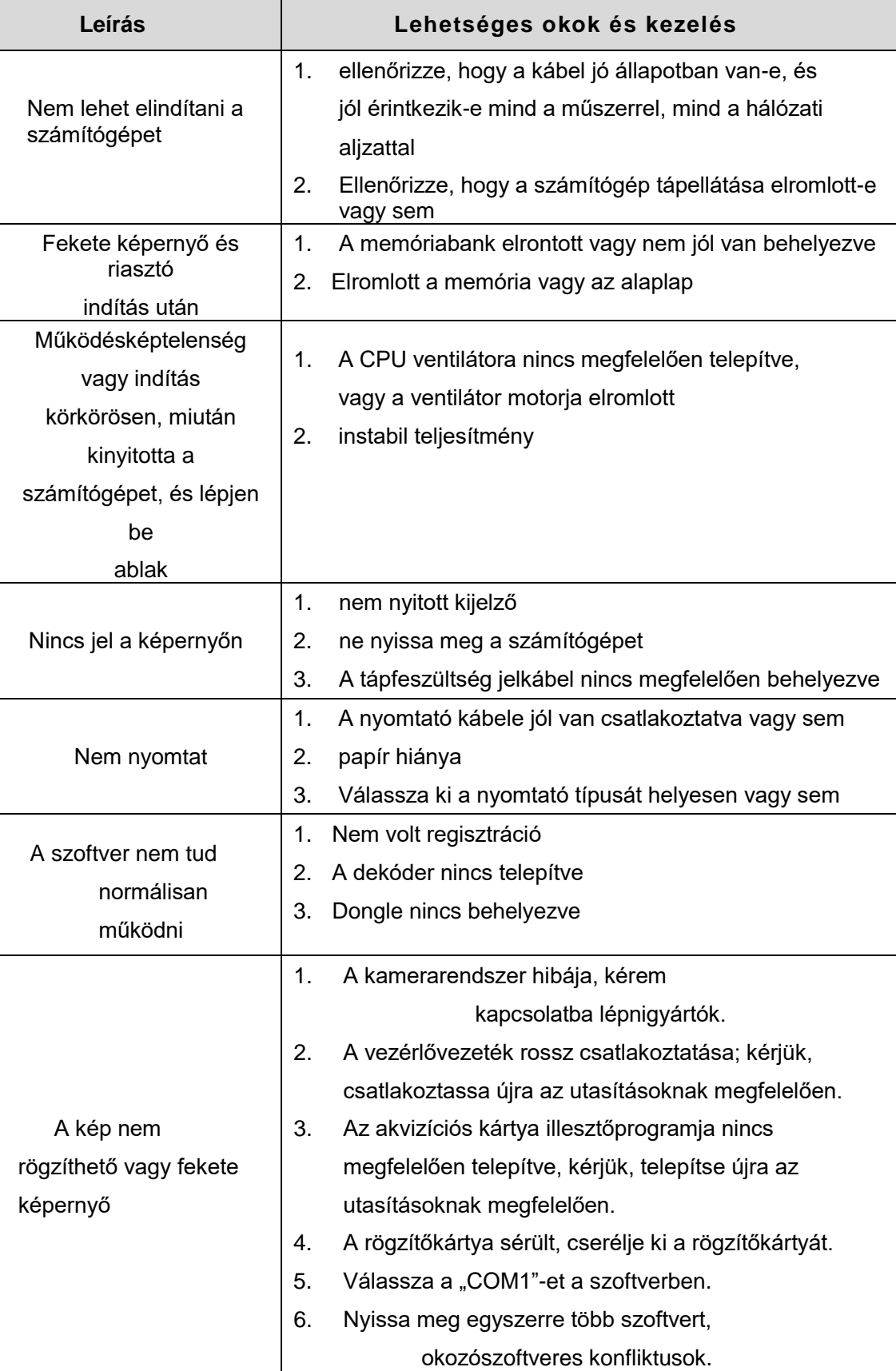

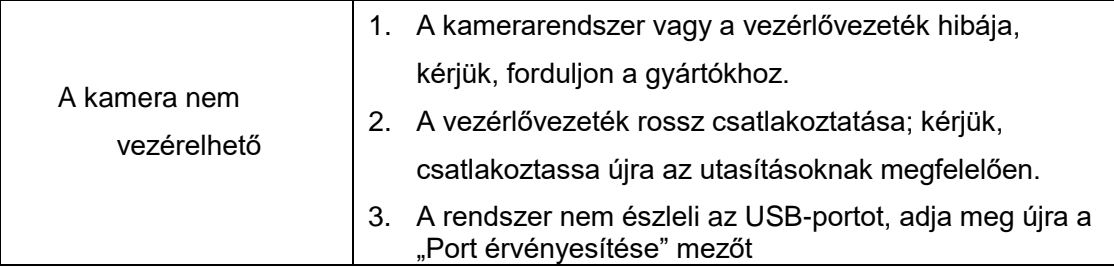

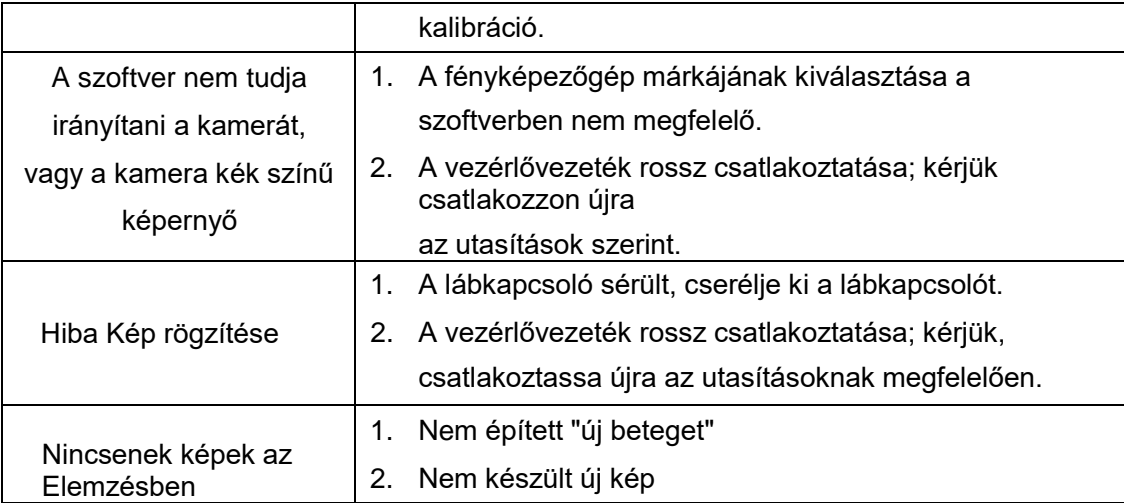

## **VIII. fejezet Szerviz után**

- <span id="page-27-0"></span>1. Nem biztosítunk ingyenes javítást, ha a meghibásodást a következők okozzák:
	- 1) Bátorság a műszer szétszerelésére és visszaszerelésére
		- 2) Munka vagy szállítás közben nem kell óvatosan ütögetni és leengedni
		- 3) A megfelelő karbantartás hiánya és a munkakörnyezet követelményeinek nem kielégítése
		- 4) Kezelje a felhasználói kézikönyv megsértését
		- 5) A hangszereket és a tartozékokat tévedésből összekeverni és kiégetni
		- 6) Önálló műszer karbantartása engedélyünk nélkül
		- 7) Stabil feszültség nélkül égesse ki a műszert
		- 8) Meghibásodás és kárhoztatás látogatás, tűz, földrengés stb.
	- 2. Ha karbantartási szolgáltatásra vagy releváns információra van szüksége, kérjük, forduljon közvetlenül Technológiai Szolgáltató Központunkhoz telefonon, telexen, levélben és faxon. Lehetséges, hogy az üzenet megszakadt az átvitel során, ha kapcsolatba lép más munkatársakkal vagy osztályokkal. Befolyásolja normál munkáját és javítási sebességünket!
	- 3. A kapcsolási rajzokat, alkatrészeket és egyéb műszaki információkat szükség esetén továbbítjuk hivatalos műszaki szervizünkhöz.